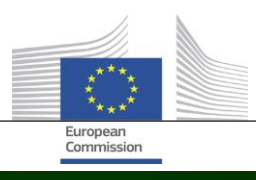

# **Arachne**

# VAD SOM ÄR NYTT I ARACHNE V2.3

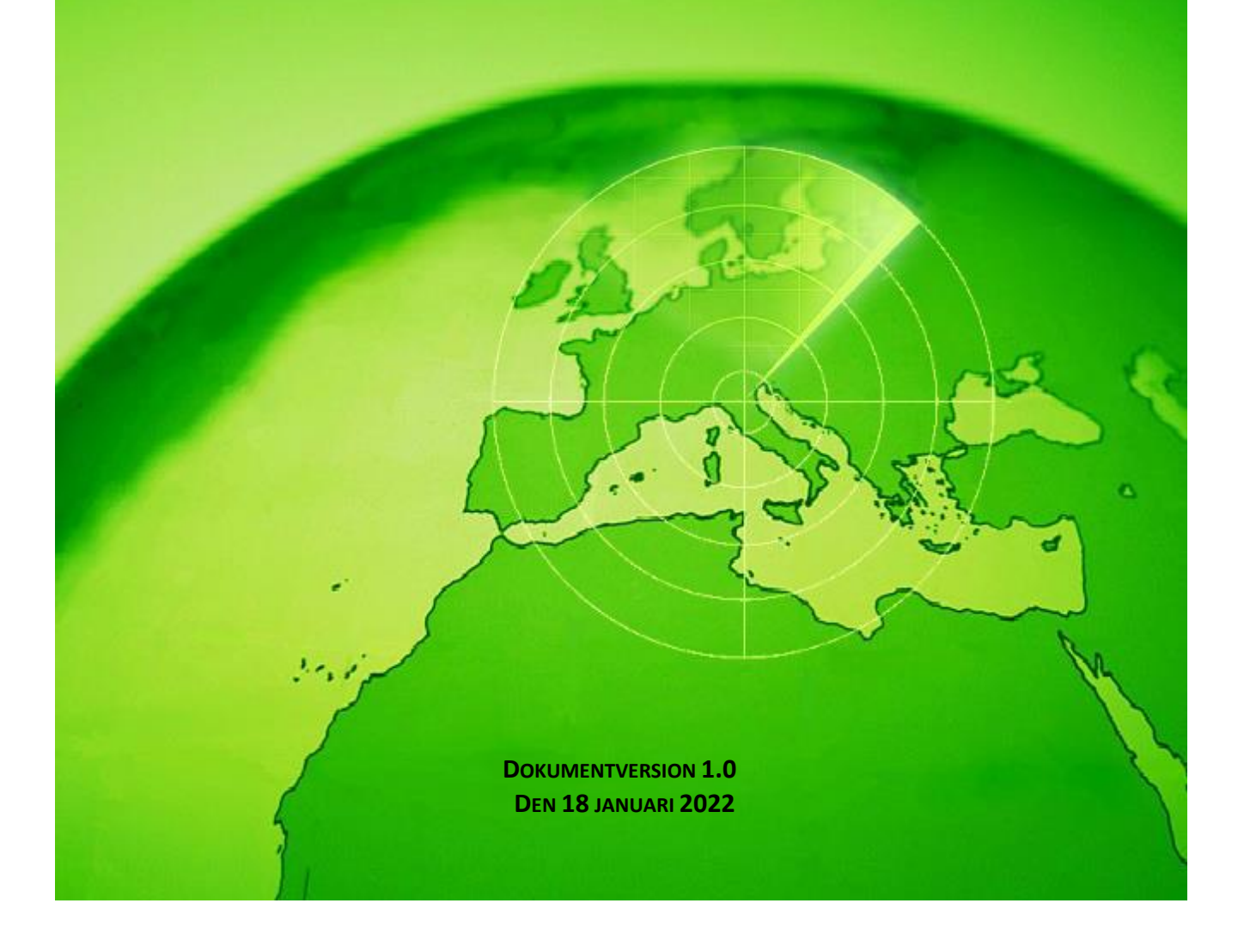

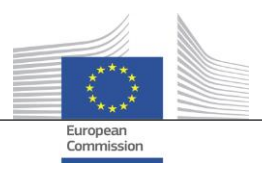

# <span id="page-1-0"></span>Innehållsförteckning

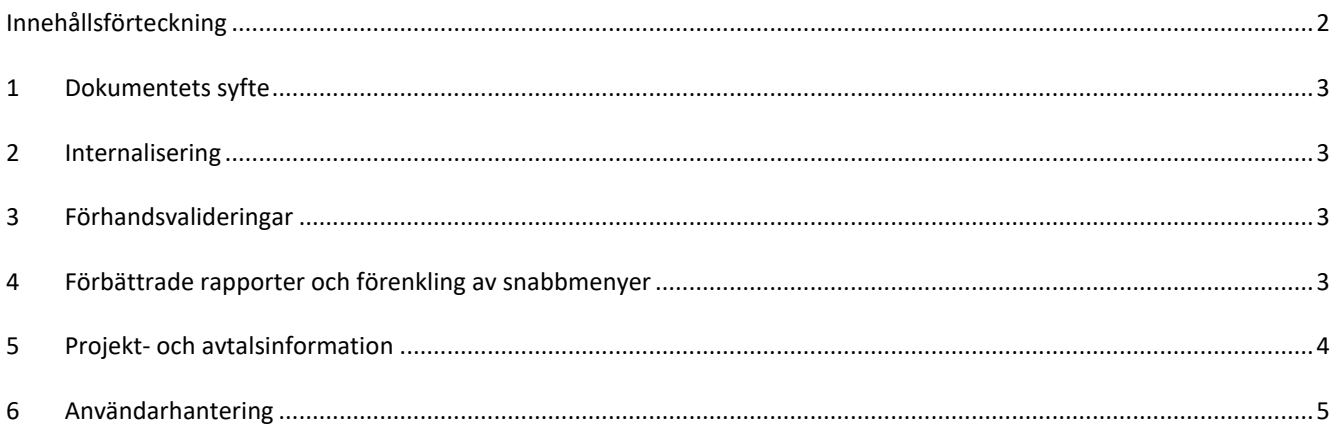

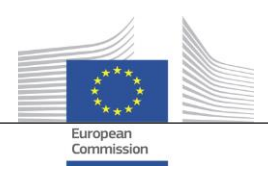

## <span id="page-2-0"></span>**1 Dokumentets syfte**

Detta dokument innehåller en översikt över alla ändringar som införts i Arachne version V2.3. Syftet med dokumentet är att ge en kort sammanfattning av dessa ändringar. För en utförlig beskrivning av befintliga och nya funktioner, se användardokumentationen eller kontakta Arachnes it-grupp [\(EC-ARACHNE-INFO@ec.europa.eu\)](mailto:EC-ARACHNE-INFO@ec.europa.eu) för mer information.

# <span id="page-2-1"></span>**2 Internalisering**

I Arachne V2.0 gjordes den satsvisa bearbetningen av data varje vecka hos en extern tjänsteleverantör. Alla data som laddades upp av medlemsstaterna krypterades, säkrades och överfördes till tjänsteleverantören för att bearbetas.

Till följd av att kommissionen och medlemsstaterna har infört striktare dataskydds- och säkerhetskrav har dessa processer internaliserats i V2.3. Inga data förs numera utanför kommissionens lokaler, och data som laddas upp av medlemsstaterna är inte längre tillgängliga för tjänsteleverantören. Den fullständiga databearbetningen (processerna för datavalidering, berikning och riskberäkning) görs nu i kommissionens lokaler och hanteras av personer i Arachnes it-grupp och av generaldirektoratet för informationsteknik. GD Informationsteknik är kommissionens avdelning med ansvar för att tillhandahålla digitala tjänster till stöd för kommissionens övriga avdelningar och de europeiska institutionerna i deras dagliga arbete, och som hjälper de europeiska offentliga förvaltningarna att bättre arbeta tillsammans.

Matchningen mellan medlemsstaternas uppgifter och externa databaser har förbättrats till följd av användningen av ny teknik som Elasticsearch, och kommer att påverka vissa beräkningar av riskindikatorer.

### <span id="page-2-2"></span>**3 Förhandsvalideringar**

Med hjälp av den nya funktionen Förhandsvillkor kan Arachne-användare simulera en beräkning av potentiella risker för att i förväg veta vilken eller vilka risker som kan vara kopplade till ett projekt eller ett företag som besvarar en anbudsinfordran, innan bidragsavtalet eller kontraktet undertecknas. Förhandsriskberäkningen kan användas för projekt som ännu inte har godkänts. Processen omfattar endast en deluppsättning av tillgängliga riskindikatorer, eftersom projektet inte innehåller specifika uppgifter. Observera att särskilda åtkomsträttigheter behövs för att använda förhandsfunktionen.

<span id="page-2-3"></span>Se kapitel 16 i Arachnes användarhandbok för mer information.

#### **4 Förbättrade rapporter och förenkling av snabbmenyer**

 Detaljerad rapport om ett företag Den detaljerade företagsrapporten har utökats med ytterligare information och har omarbetats för en bättre användarupplevelse.

Ytterligare information:

- o Företagsstatus.
- o Angivande av om en balansräkning är konsoliderad eller inte.
- o Datakällor (uppgiftslämnare).
- o Tidigare företagsnamn och alias.
- o Tio år av ekonomiska uppgifter i stället för tre.
- o Identifieringsnummer och angivande av vilken identifierare som används för matchningen med uppgifter från kommissionen.
- o Antal och totalt belopp för projekt och avtal i vilka företaget deltar som stödmottagare eller leverantör.

Omarbetad detaljerad företagsrapport:

- o En panel till vänster varifrån efterfrågat avsnitt i rapporten kan väljas. Denna ändring gäller även de detaljerade projekt-, avtals- och personrapporterna.
- o Integrering av "Utskrivbar rapport", "Detaljerad rapport Stödmottagare" och "Detaljerad rapport Leverantör" i en enda "Detaljerad rapport".
- o En bakgrundsfärg anger specifik företagsstatus (vilande bolag, bolag eller filial i konkurs).

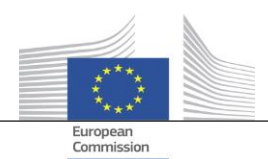

- o Med hjälp av en kryssruta går det att välja endast nuvarande ägare/chefer, endast tidigare ägare/chefer eller båda. Dessutom har överlappande funktioner tagits bort från listan. Denna ändring gäller även alternativet "Ägare/chefer", som kan väljas från företagets snabbmeny.
- Färre alternativ i företagets snabbmeny I och med att den detaljerade företagsrapporten har utökats har vissa alternativ i företagets snabbmeny kunnat tas bort. Endast ett av de sex alternativen för "Rapport" finns kvar, liksom endast ett av de två alternativen för "Ägare/chef" och endast ett av de två alternativen för "Lokal vy".
- Konsekvent användning av "konkurs"

I V2.0 fanns det vissa oförenligheter mellan datafält som rör konkursinformation, t.ex. "Statuskod", "VPItillgänglighet", "VPI – Ingen gradering" och flaggan "Bolag i konkurs". Detta ledde ibland till inkonsekventa resultat vid beräkning av indikatorn "Direktörens inblandning i konkurs". I V2.3 är nu dessa datafält konsekventa och i linje med indikatorn.

- Som standard visas bara aktiva funktioner på navigatörsskärmen Precis som i samhörighetsvyn har en parameter lagts till på navigatörsskärmen med hjälp av vilken användaren kan visa endast aktiva funktioner eller alla funktioner för chefer/ägare.
- Ny graderingsmekanism för P2BB

En ny graderingsmekanism tillämpas för risken för ett företag att gå i konkurs (P2BB). Skalan som används ger ett värde mellan 1 och 9, i stället för mellan 1 till 20. I stället för att baseras på den femte percentilen är den nya metoden klusterbaserad. Det nya värdet visas i de detaljerade företagsrapporterna och tabellerna och används vid beräkning av riskindikatorerna "Hög eller försämrad konkursbenägenhet", "Hög eller försämrad gradering jmf med branschriktvärden" och "Höga finansiella bedömningar av närstående bolag".

Nace-kod

I V2.3 har tidigare verksamhetskoder tagits bort och ersatts uteslutande med "Nace rev. 2". Nace-etiketten är fördefinierad med Nace-koden, vilket gör det enklare att söka efter verksamheter. Det är nu också möjligt att söka efter företag utifrån ett urval av flera verksamheter.

 Varje version av företagsuppgifter från kommissionen sparas I V2.0, om samma företag deltog i olika planer/program fanns det bara en förekomst av de olika versionerna av uppgifter som laddats upp av medlemsstaterna. I V2.3 sparas alla versioner av de uppladdade uppgifterna, och i kommissionens fält visas den version som laddats upp för användarens plan/program.

#### <span id="page-3-0"></span>**5 Projekt- och avtalsinformation**

- Ny indikator: Kopplingar mellan relaterade personer och deltagande företag Denna nya riskindikator återfinns i kategorin Rykte/bedrägeri, i underkategorin Relationer. Syftet med indikatorn är att upptäcka om en person med koppling till projektet även har kopplingar till något av företagen som deltar i projektet (stödmottagare, projektpartner, leverantör, underleverantör, extern tjänsteleverantör eller konsortiemedlem) eller till ett företag med en rättslig koppling till ett deltagande företag. Precis som för andra, liknande indikatorer anses ett avstånd på upp till fyra steg mellan två företag vara en rättslig koppling.
- Historiska riskindikatorer Rapport för att visa skillnader På skärmvyn "Historiska riskindikatorer" går det att välja ett datum för att beräkna riskerna vid an viss, tidigare tidpunkt. I V2.0 gick det bara att välja resultat för ett datum, vilket gjorde det svårt att jämföra situationen vid två olika tidpunkter. I V2.3 går det att välja två datum, vilket gör det mycket lättare att analysera de olika värdena över tid.
- "Totala graderingar för föregående kvartal" har tagits bort från översiktspanelerna Kolumnerna och värdena för "Total gradering Q-1, Q-2, Q-3" har tagits bort. Dessa uppgifter blev överflödiga i och med framtagandet av "Historiska riskindikatorer".

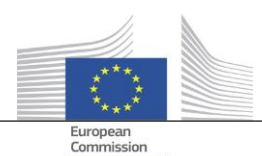

- Visa grundläggande projekt- och avtalsinformation för alla Arachne-användare I V2.0, när en enhet deltog i ett projekt eller avtal för en plan/ett program för vilket en användare inte hade nödvändiga rättigheter visades endast vissa begränsade uppgifter om projekten/avtalen i popup-fönstren för riskindikatorer om koncentration, med en begränsning om 30 poster. I V2.3 visas viss information om alla projekt/avtal för vilka användaren inte har åtkomsträttigheter, i alla rapporter och listor. Informationen är begränsad till grundläggande datafält som id, namn, status, kostnad samt start- och slutdatum.
- Tematiskt mål Projektens tematiska mål är nu tillgängligt i översiktspaneler, rapporter, listor och filter.
- Information om nyckelspecialister i den detaljerade rapporten I avsnittet Angränsande nivåer i de detaljerade personrapporterna har en ny flik, "Avtal", lagts till, med information om personer som är nyckelspecialister i avtalen.
- **•** Favoritlistor Med hjälp av ett nytt alternativ i översiktspanelerna och vid sökning av projekt/avtal/företag/personer kan användaren använda sig av sina utvalda favoriter för att endast visa de poster som lagts till i favoritlistan. Dessutom visas favoriterna med en annan bakgrundsfärg.
- Aggregerad riskindikator: Visa uppgifter i ett extra popup-fönster Indikatorerna på stödmottagar- och leverantörsnivå aggregeras, vilket innebär att deras värden utgör genomsnittet för alla projekt/avtal i vilka enheten deltar. I V2.0 fanns det inga uppgifter att visa för dessa aggregerade riskindikatorer. I V2.3 visas alla projekt som har beaktats vid beräkningen, liksom indikatorernas värden i dessa projekt, genom att högerklicka på värdet för den aggregerade riskindikatorn.

#### <span id="page-4-0"></span>**6 Användarhantering**

- Administratörsrättigheter kan definieras per plan/program. Tidigare beviljades administratörsrättigheter för alla planer/program som administratören hade åtkomst till, eller inte för någon av planerna/programmen.
- En länk till modulen Användarhantering har lagts till i Arachnes gränssnitt. Denna länk är endast synlig för administratörerna.
- Det är nu möjligt att klona en användare när användaren är ansluten till Arachne.
- Ett nytt attribut, Avdelningstyp, har lagts till för användarna. Administratören kan för varje användare specificera om användaren är från förvaltningsmyndigheten, det utbetalande organet, revisionsmyndigheten, den attesterande myndigheten, det förmedlande organet eller från annan myndighet/annat organ. Detta attribut kan användas vid filtrering (se nästa punkt).
- Sessions- och användarlistorna har gjorts enhetliga och erbjuder båda fler filtreringsalternativ.

Mer information finns i Arachnes användarhandbok för modulen Användarhantering.